## 获取RMI调用日志信息

在跟踪问题时,有时需要使用charles工具进行监测,获取相关信息进行分析。除了使用charles工具之外,可以使用产品自带的功能获取RMI调用日志信息, 简单地查看sql执行时长、服务后台调用的方法等。

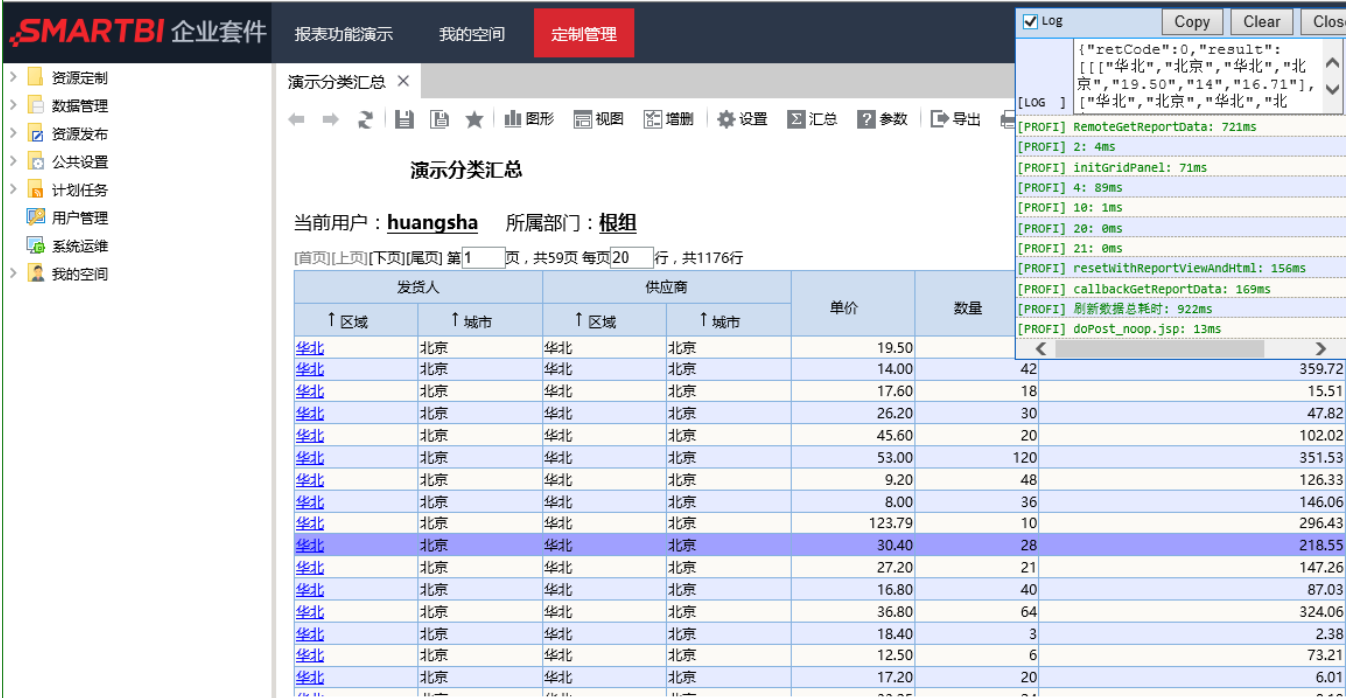

## 操作说明:

步骤1:在浏览器中访问服务,同时按下ctrl+shift+F2组合键,弹出RMI调用日志窗口

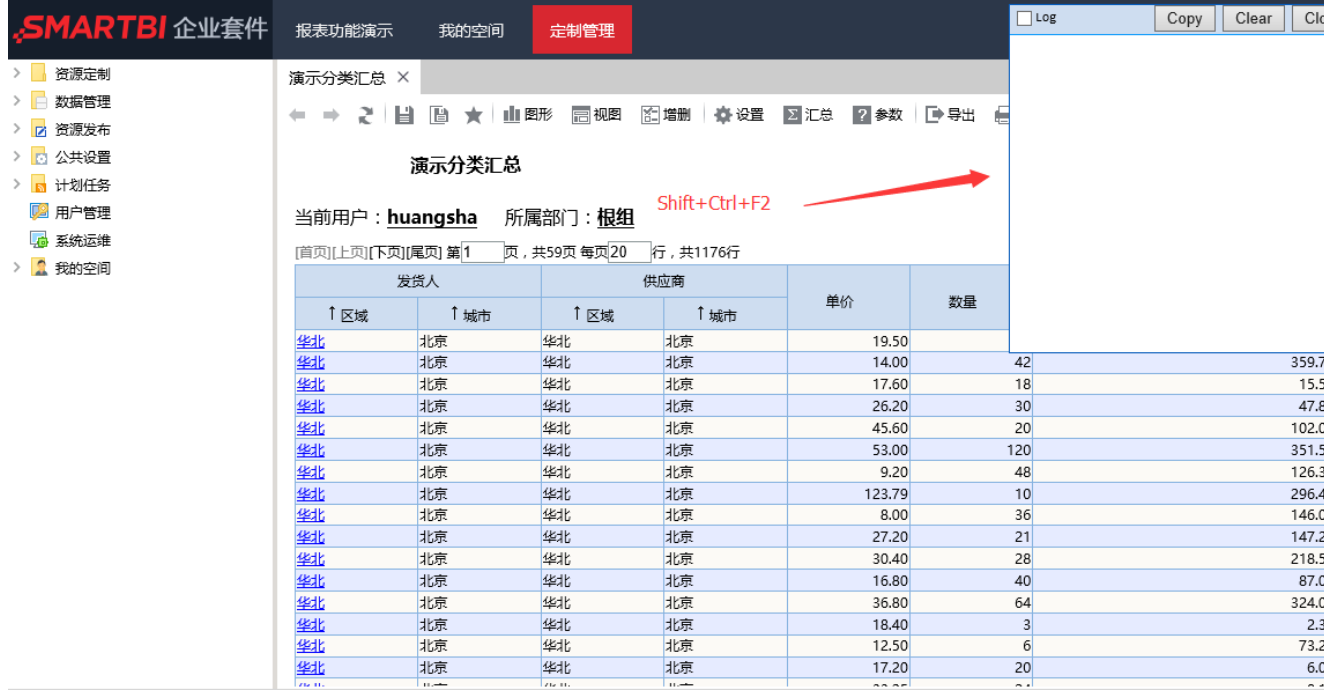

步骤2:勾选RMI调用日志窗口的log按钮,启动监测

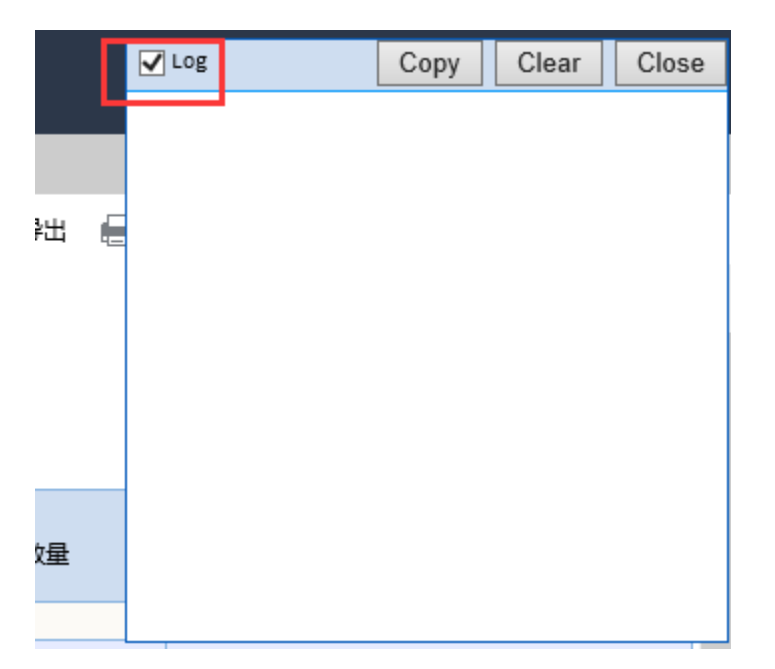

步骤3:在smartbi中进行操作,如浏览报表,切换页签等,RMI调用日志窗口会自动记录日志信息

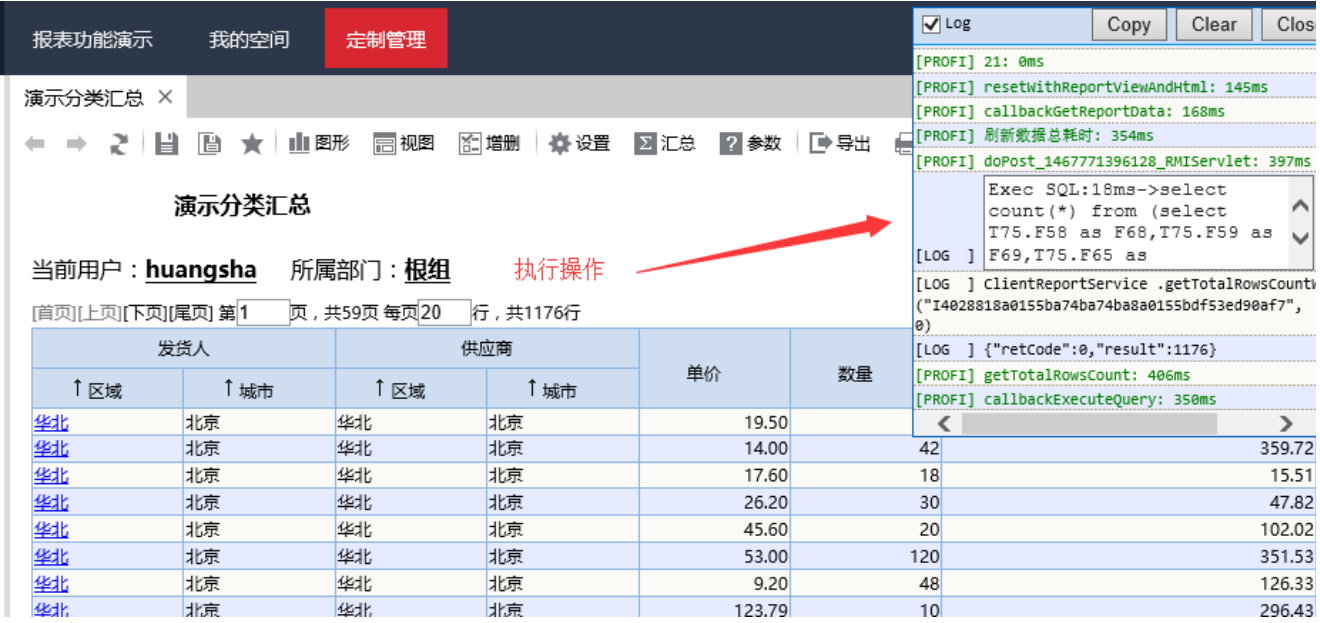

步骤4: 操作执行完毕后, 点击RMI调用日志窗口的copy按钮, 将日志信息拷贝到剪切板, 新建文本文件, 将日志信息粘贴到文本文件中进行查看

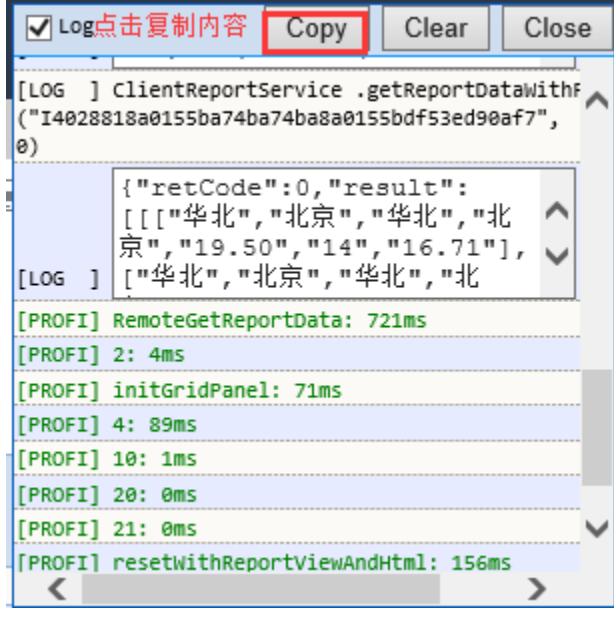

粘贴到文本,进行查看

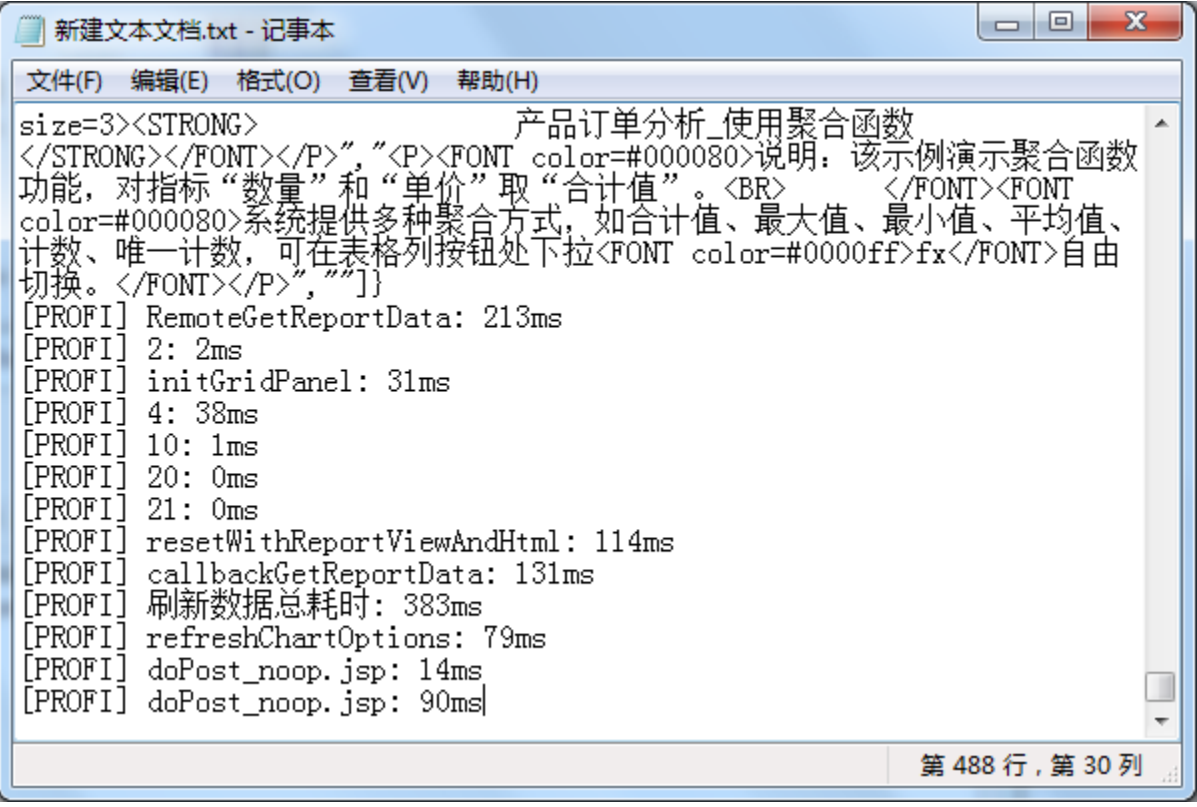

步骤5:若获取到的日志信息比较冗余或者操作失误,获取到的信息不是正确的,可以点击clear按钮清空日志信息

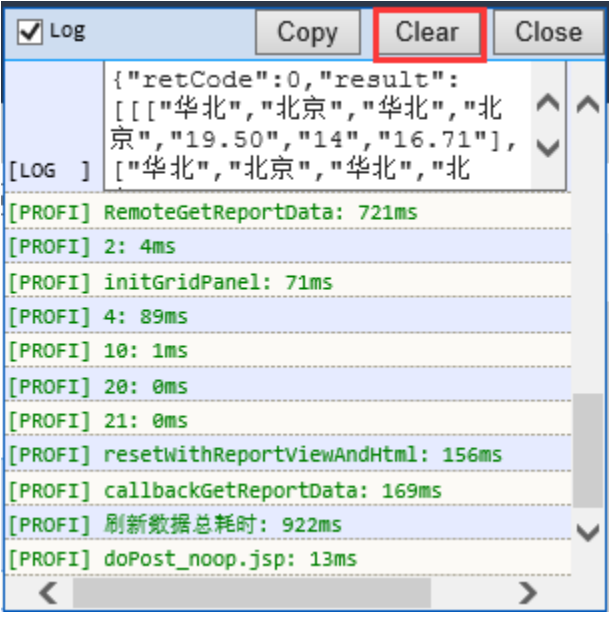

步骤6: 获取日志信息后,关闭RMI调用日志窗口。需要先勾除" $\log$ ",再点击"Close"按钮关闭窗口。

| Log            |                                                                                                    | Copy | Clear | Close |  |
|----------------|----------------------------------------------------------------------------------------------------|------|-------|-------|--|
|                | {"retCode":0,"result":<br>[[["华北","北京","华北","北<br>京","19.50","14","16.71"],<br>[Los ] ["华北","北京","华北","北 |      |       |       |  |
|                | [PROFI] RemoteGetReportData: 721ms                                                                       |      |       |       |  |
| [PROFI] 2: 4ms |                                                                                                    |      |       |       |  |
|                | [PROFI] initGridPanel: 71ms                                                                              |      |       |       |  |
|                | [PROFI] 4: 89ms                                                                                          |      |       |       |  |
|                | [PROFI] 10: 1ms                                                                                          |      |       |       |  |
|                | [PROFI] 20: 0ms                                                                                          |      |       |       |  |
|                | [PROFI] 21: 0ms                                                                                          |      |       |       |  |
|                | [PROFI] resetWithReportViewAndHtml: 156ms                                                                |      |       |       |  |
|                | [FROFI] callbackGetReportData: 169ms                                                                     |      |       |       |  |
|                | [PROFI] 刷新数据总耗时: 922ms                                                                                   |      |       |       |  |
|                | [PROFI] doPost_noop.jsp: 13ms                                                                            |      |       |       |  |
|                |                                                                                                    |      |       |       |  |

再点击'Close',关闭窗口

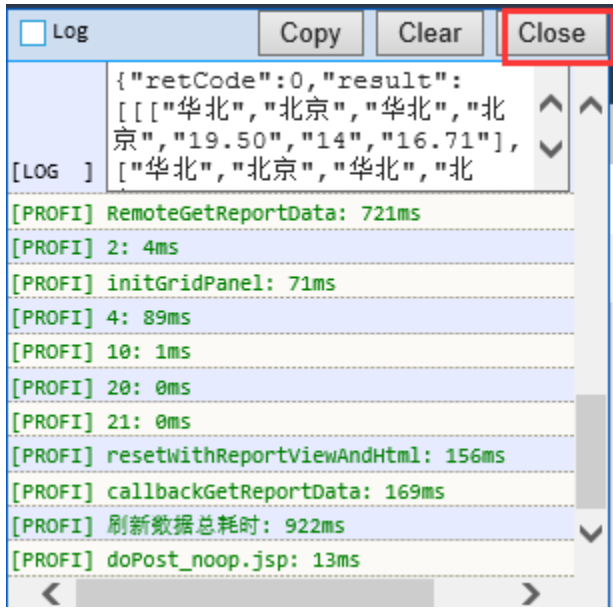

示例:使用RMI调用日志功能获取执行的sql及时长